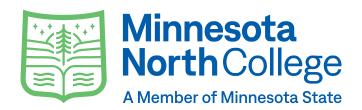

# Campus Technology

#### What is my campus email?

Your college email is the primary source of communication. It is important to check your email daily, for important messages that include:

- Registration
- Financial Aid
- Classes
- Faculty & Staff communication, etc.

#### How do I login to my email?

Student Login

Username: StarID@go.minnstate.edu Password: Your StarlD Password

#### Student Email Address

StarID@go.minnstate.edu

FirstName.LastName@my.minnesotanorth.edu

#### What is D2L Brightspace?

D2L Brightspace is the online hub where you will find your courses. Instructors can post course material, assignments, quizzes, grades, etc. Each instructor may use D2L differently; refer to your course syllabus or talk to your instructor if you have guestions. You can access D2L and other student resources at this link below.

#### minnesotanorth.edu/current-students

#### What is a StarID versus a Tech ID?

A StarID is a username that replaces many login IDs with one ID and one password. Your Star ID will be used to login to your email, D2L, E-Services, Microsoft Office 365, and campus wi-fi. The StarID is two letters, four numbers, and two letters (i.e. ab1234cd). Your StarID can be used accross all Minnesota State Colleges. A Tech ID is another 8-digit ID that is known as your Unique System ID. It is specific to Minnesota North College only. The Tech ID is a behind-the-scenes number used to order books and the business office.

#### What if I need tech support?

Minnesota North IT Support Monday-Friday 8:00AM-4:30PM 218-235-2143 itsupport@minnesotanorth.edu

**Live IT Support** 877-466-6728 Monday-Thursday 8:00AM-8:00PM Friday 8:00AM-4:30PM Saturday 8:00AM-4:30PM Sunday 11:30AM-8:00PM

## **Star ID Things to Know**

## How do I activate my StarID or reset my password?

- · To activate your StarID or change your password, visit: starid.minnstate.edu.
- · Select "Activate my StarID" for first-time users and follow the prompts.
- · For password reset changes, select "Reset My Password"
- Use your tech ID (i.e. 12345678) or your personal email (Gmail, Yahoo, Hotmail, etc) to reset your password. StarID will sent you a verification code.

### I've never used D2L before. Where can I get some help?

You can scan this code to view D2L tutorials such as how to submit an assignment, reply to a discussion, and much more.

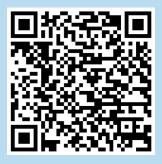